#### **Using and Modifying Tag Sentence**

by Mike More

Ottawa TMGUG 7 Feb 2015

#### **Some TMG Basics**

• A Person is an ID Number

• Everything Else is Added With Tags

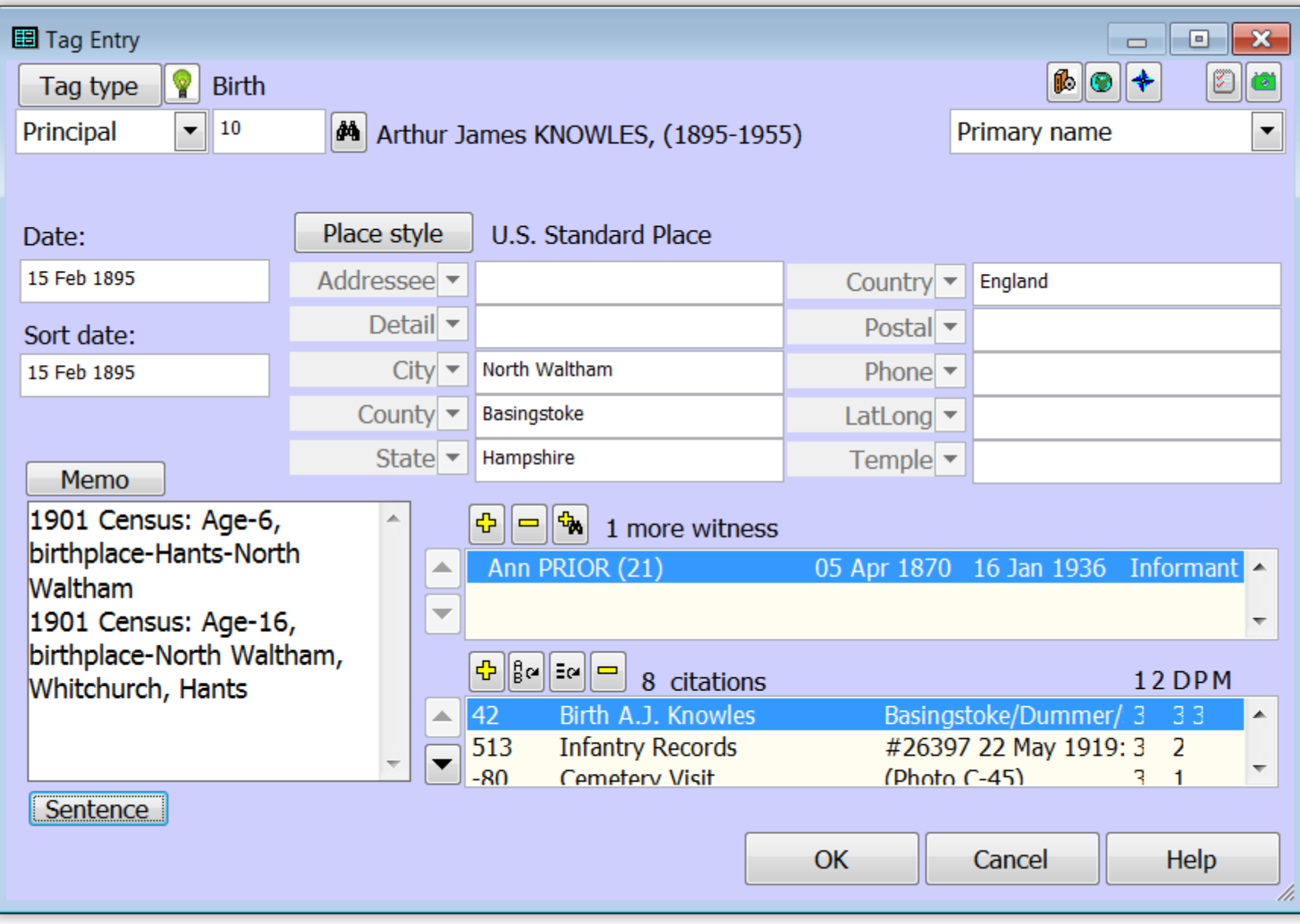

### **Tags and Sentences**

- Tags in TMG have one or two people entered as Principals, and any number may be entered as Witnesses.
- Each of those people has an associated Sentence Structure, which controls how information from the Tag appears when a narrative report is created for that person. That person can be said to be the "subject" of that Sentence.
- The Sentence may direct that information from the Date, Place, and/or Memo fields of the Tag be included in the narrative. It may also output the name or other information about the subject.
- When there are other people entered in the Tag their names or other information may also be output.

#### **Sentence Structures**

- Sentence Structures are templates that control how the data in the various fields in tags – names, dates, place information, or the text of memos – will be assembled into finished text when narrative reports are generated.
- Each Tag Type (Birth, Anecdote, Census, Marriage, College, and so forth) has its own Sentence Structure to generate text appropriate for the event being recorded.
- Sentence Structures are only used by narrative reports: the Individual Narrative, Ahnentafel, Descendant<br>Indented Narrative, and Journal reports. All other Indeports and charts use different methods to assemble the data into the report format.

#### **Why Change Sentence Structure?**

- The text created by the existing Sentence Structures are not satisfactory for some reason, i.e. you simply want to be able to include the Memo field in the output of a standard Tag Type that doesn't include it by default.
- You prefer that the description of a certain kind of event flow in a different way; the narrative for a particular person could be improved by rearranging the text.
- You have come across a type of event that is not a good fit in any existing Tag Type.

#### **How to Change Sentence Structure**

- Create a Custom (i.e. new) Tag Type
- Change an existing Tag Globally
- Change an existing Tag Locally

# **Reasons to Change (1)**

- To add a Variable to a standard Tag Type (i.e. add the Memo to the standard birth Tag Type so you can include details about the birth event), **change the Sentence Structure of that Tag Type globally**.
- To change the way a specific type of event is described (i.e. change the wording for all Census tags), **change the Sentence Structure of that Tag Type globally**.
- If you have records of a type of event that doesn't fit well in an existing Tag Type:
	- If the type of event is found rarely, the best solution is generally to use an existing Tag Type (perhaps a very general tag type, like Note or Anecdote, and record the details in the memo; or use a Tag Type designed for similar events and **change the Sentence Structure of that Tag Type locally** to better reflect your event.
	- if there are a number of events of this type, it may be better to **create a custom Tag Type**.

## **Reasons to Change (2)**

- If you find that the narrative for a particular person in your Project could be improved by rearranging the output of some Tags, the best choice is often to **locally change the Sentence Structure of** some of the Sentences of that person's Tags. *While improvement can sometimes be make by changing the global Sentences for the Tag Types, often improving the narrative for one person with global changes makes it worse for others.*
- If you find that you make the same type of local changes for several, but not all cases for a particular Tag Type, you may want to consider creating "Roles" for the Tag Type. This allows you to have several different Sentence Structures available, and you can easily select the appropriate one for the person. This is especially useful when events recorded in a single Tag include people with distinctly different roles in the event, each best described with as different Sentence Structure.

# **Warnings from Terry**

- It is easy to get carried way with the excitement of creating new Tag Types or adding Roles to existing ones. I see little point in having dozens of Tag Types, or Roles, each of which is used only a time or two. Better, I think, to locally modify Sentences until you are sure you see a need for custom Tag Types or Roles.
- Experimenting with global changes to Sentences is relatively safe, at least until you start "polishing" the narratives of selected people, because you can simply change them again. Doing so is a good way to learn about how Sentence Structures work.
- It is probably wise to keep the impulse to change Sentences locally under some control until one gets a sense of the type of output you prefer, and you become familiar with how Sentence Structures work. Otherwise it is possible to end up with lots of local Sentences that one later wants to change, and those changes have to be made one-by-one.

# **Add a Custom Tag Type**

- Reasons
	- None of the default Tag Types does what you want (i.e. the Tag sentence must be changed).
	- Use a unique Tag Type Name to make it easier to find (i.e. Land Grant or LivedTogether).
	- You anticipate having a number of these events.

 Type will be shown as Custom for those that you have added.

# Custom Tag Type

- Lee Hoffmann: "The most common reason to add a Custom Tag Type is to make a tag uniquely address a specific set of circumstances that occurs frequently in your data. You can write a sentence that is appropriate – write it once and forget it – and you can assign a label that
	- distinguishes the event from other similar events."

# **Add a Custom Tag Type**

#### • F4, + sign or Add Menu

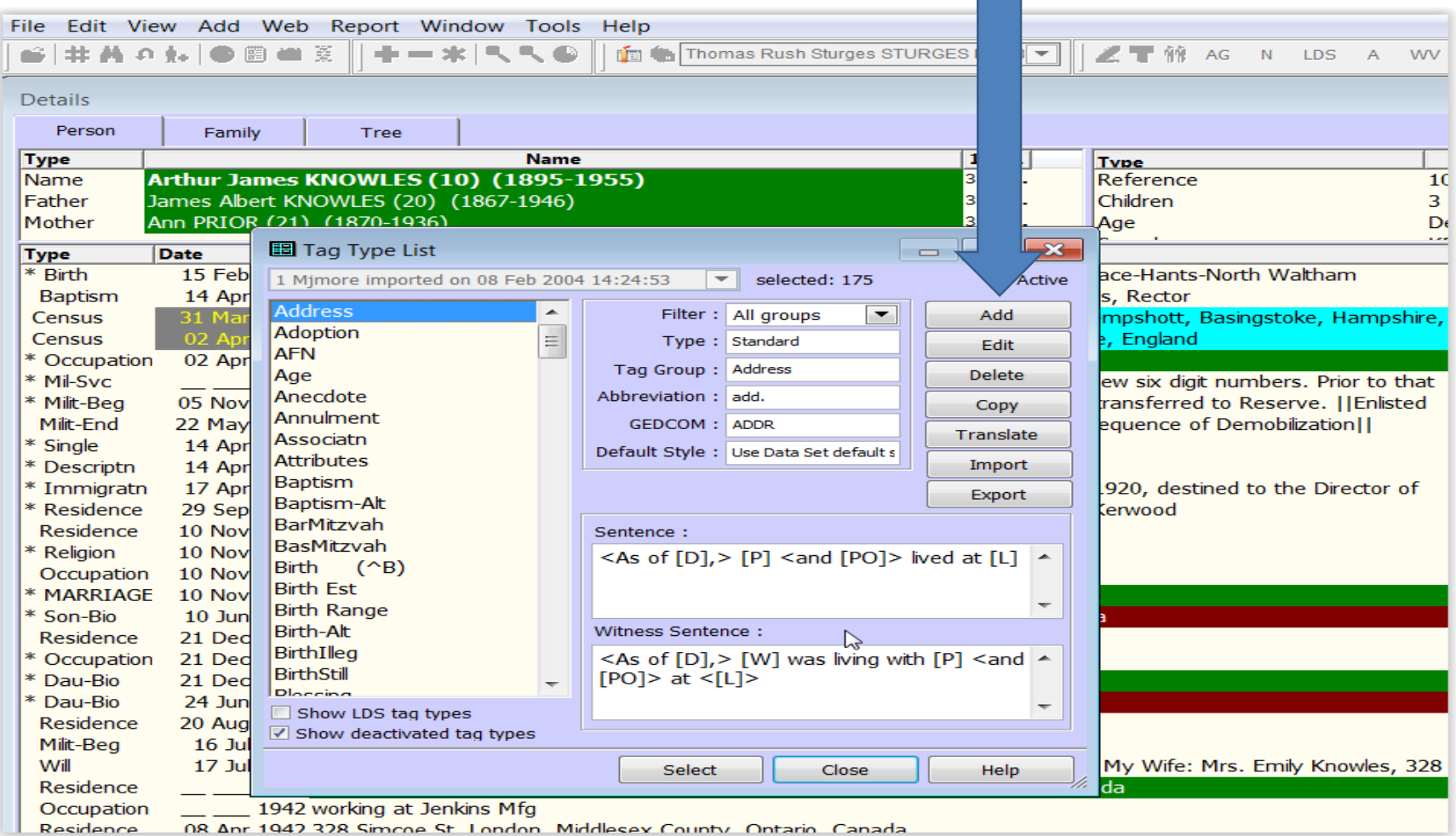

# **Modify a Sentence Structure**

- *Globally* When you modify the Sentence Structure of a Tag Type, you are modifying the Sentence Structure for every individual Tag of that type. Any existing tags of that type take the new Sentence Structure, as do all new Tags you may later create of that same type.
- *Locally* Alternatively, you can modify the Sentence Structure for one individual Tag. When you do that, you only change the Sentence Structure for that one Tag.

**NOTE**: Once you make a change to the local Sentence Structure of an individual Tag, any Global changes made later to the Tag Type will **Not** have any impact on that individual Tag.

# **Modify a Sentence Structure**

- Open the **Tag Type Definition** screen.
- Select the Tag
- Click the Edit button

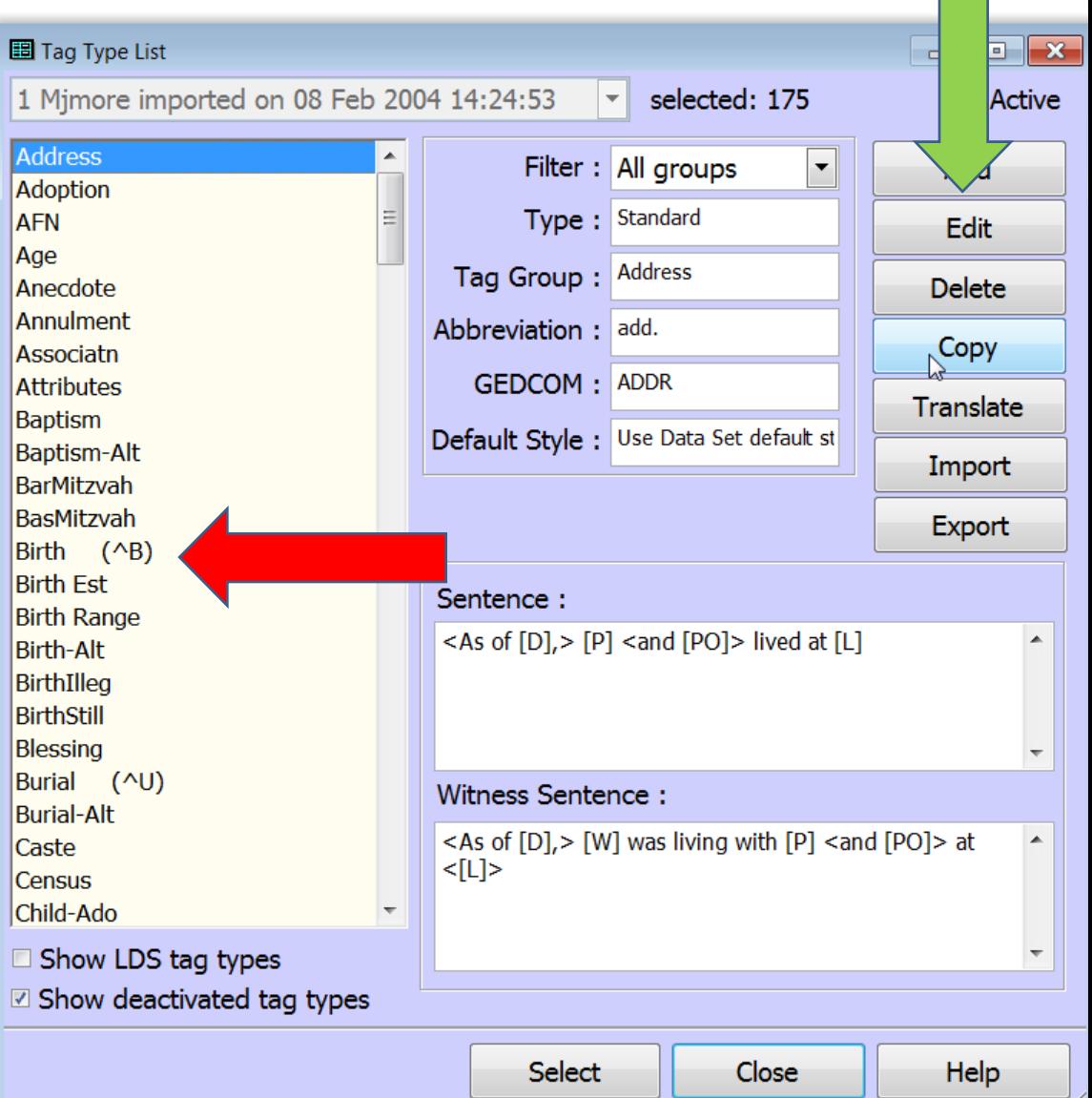

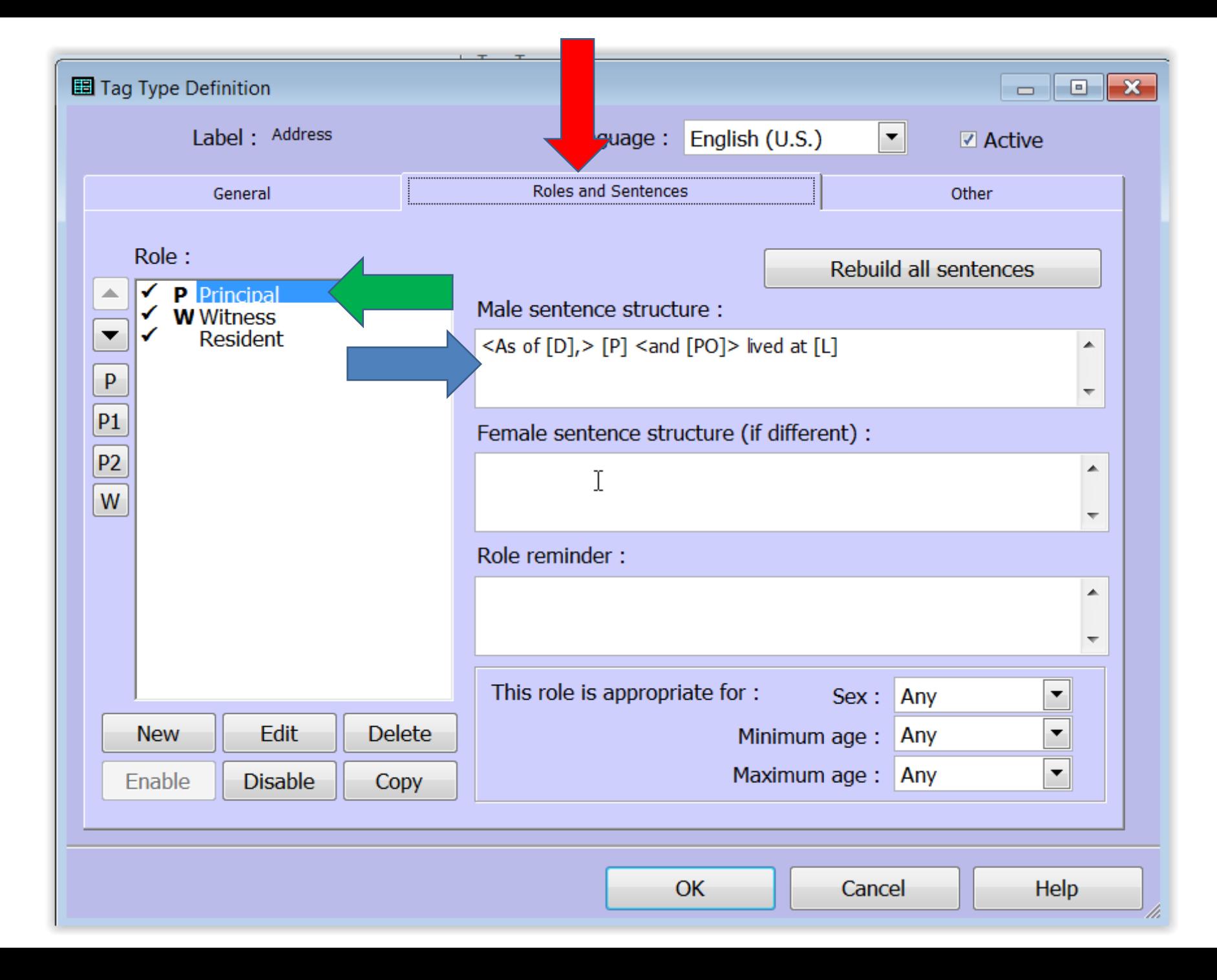

# Adding Memos

- Most standard Tag Types do not include the [M] variable n the Sentence. The Memo text will only appear in narrative reports if you choose one of the choices other than "None" on the Memos tab of report Options. The memo text will appear for those tag types in footnotes, endnotes, or embedded in the body, depending on which choice you make.
- However, you have no control of where the text appears relative to the output of the other Sentence Variables.
- Better to edit the Sentences of all the Tag Types you use to add the [M] variable, located in the position in the Sentence you want the memo to appear.
- Always put it in conditional brackets in case some tags do not have anything in the Memo  $-$  <[M]> - or with a comma  $-$  <, [M] > which works especially well if you put it at the end of the Sentence.

## **Modify a Sentence Locally**

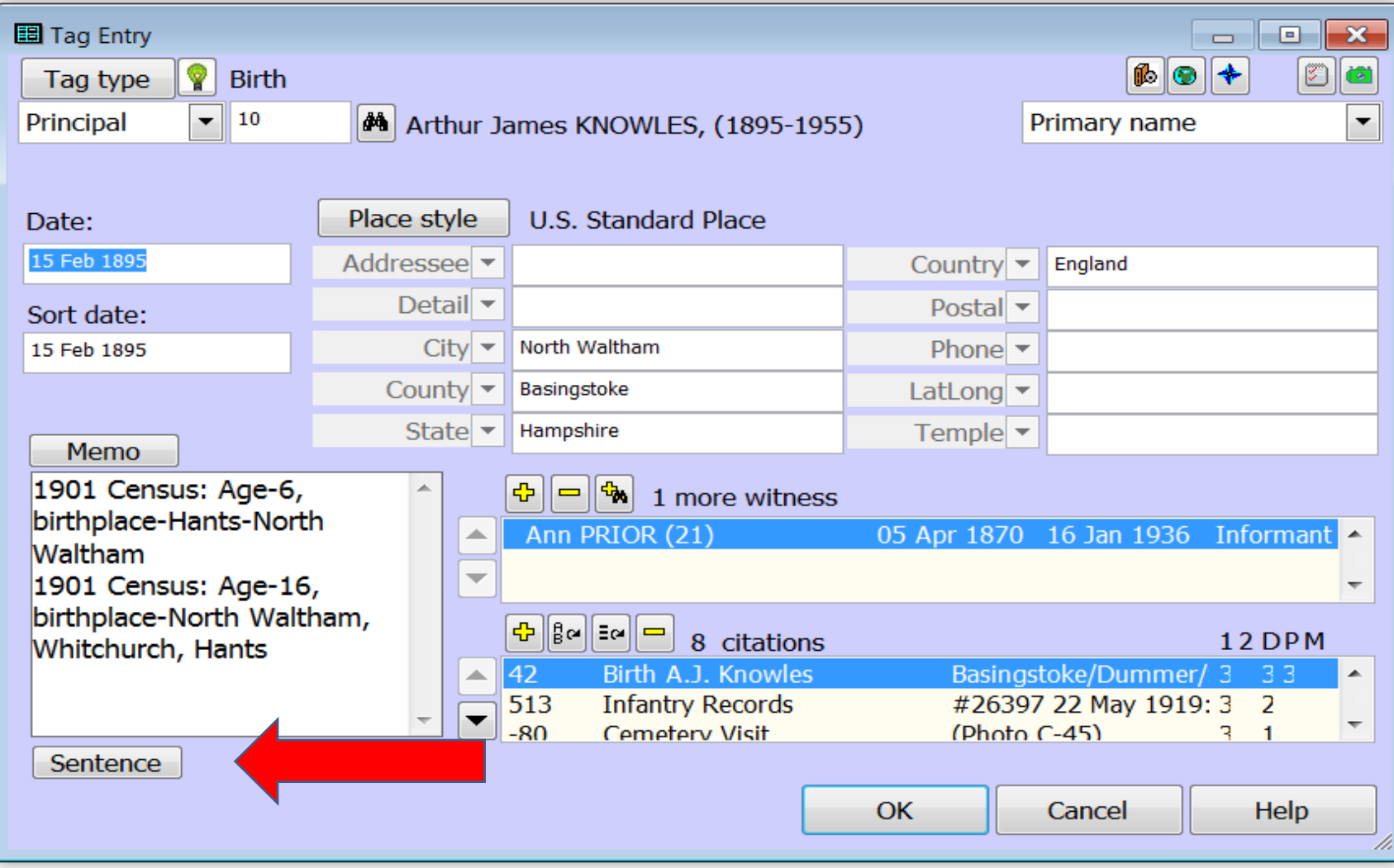

# **Modify a Sentence Locally**

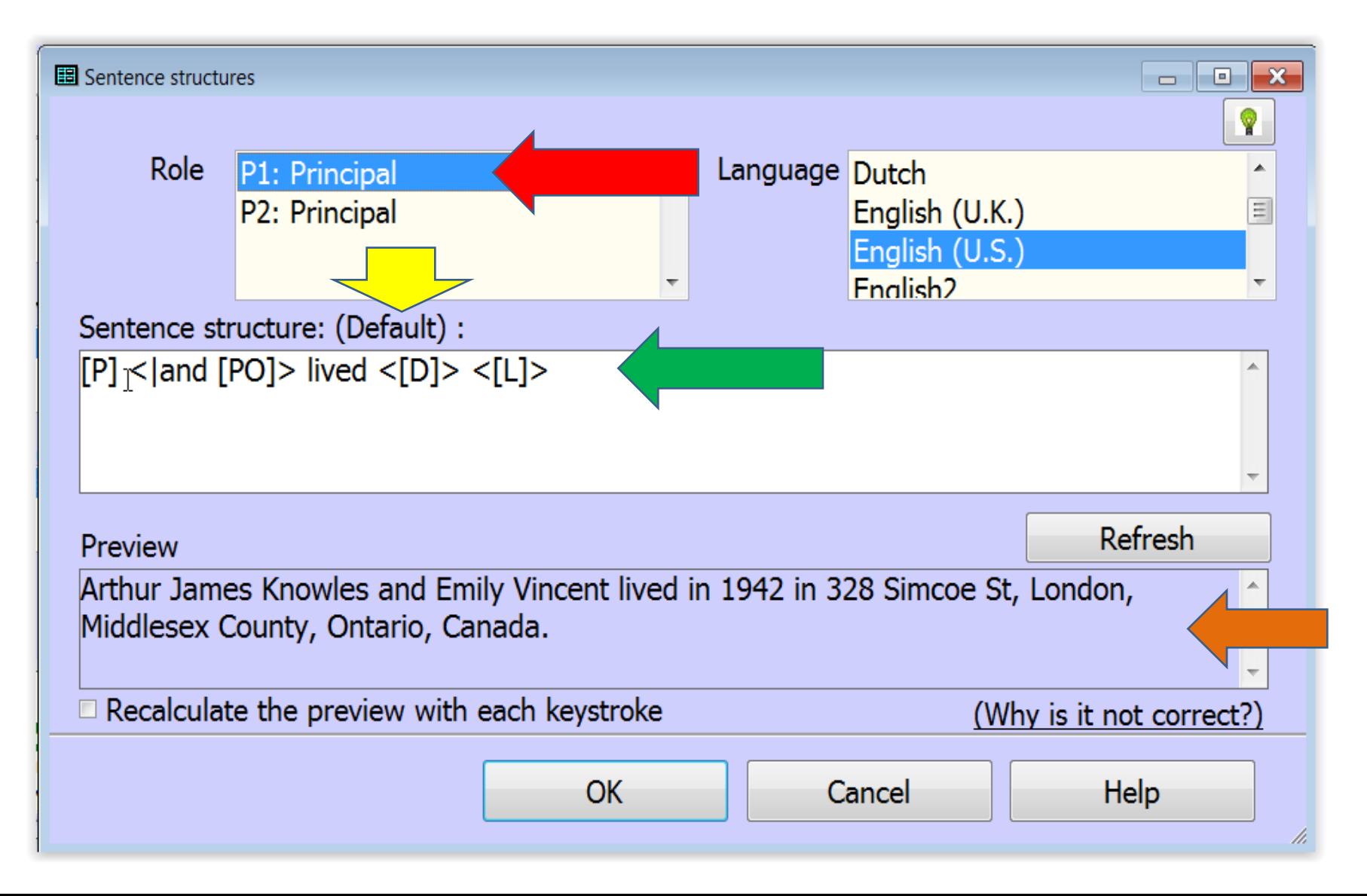

#### **Modify a Witness Sentence Locally**

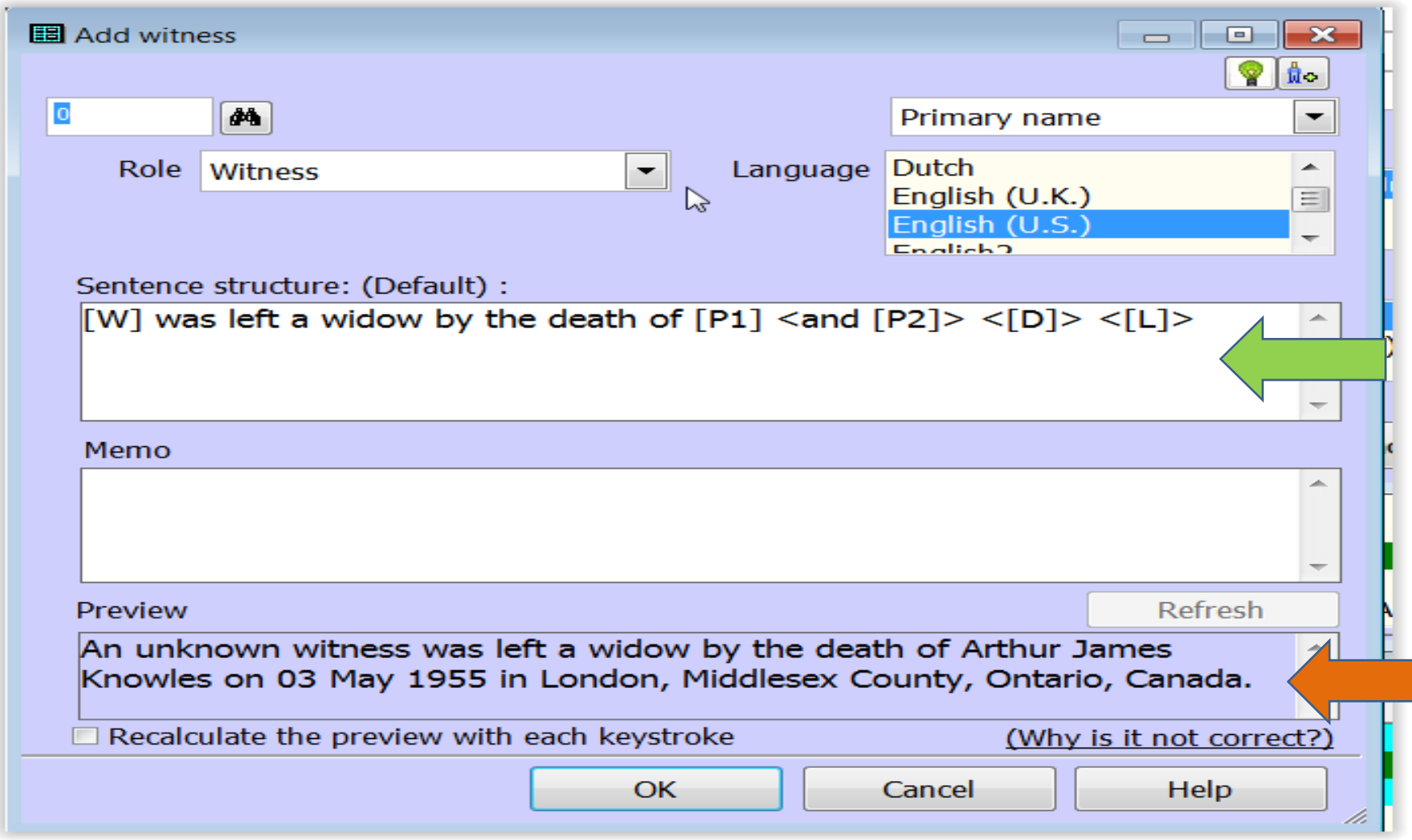

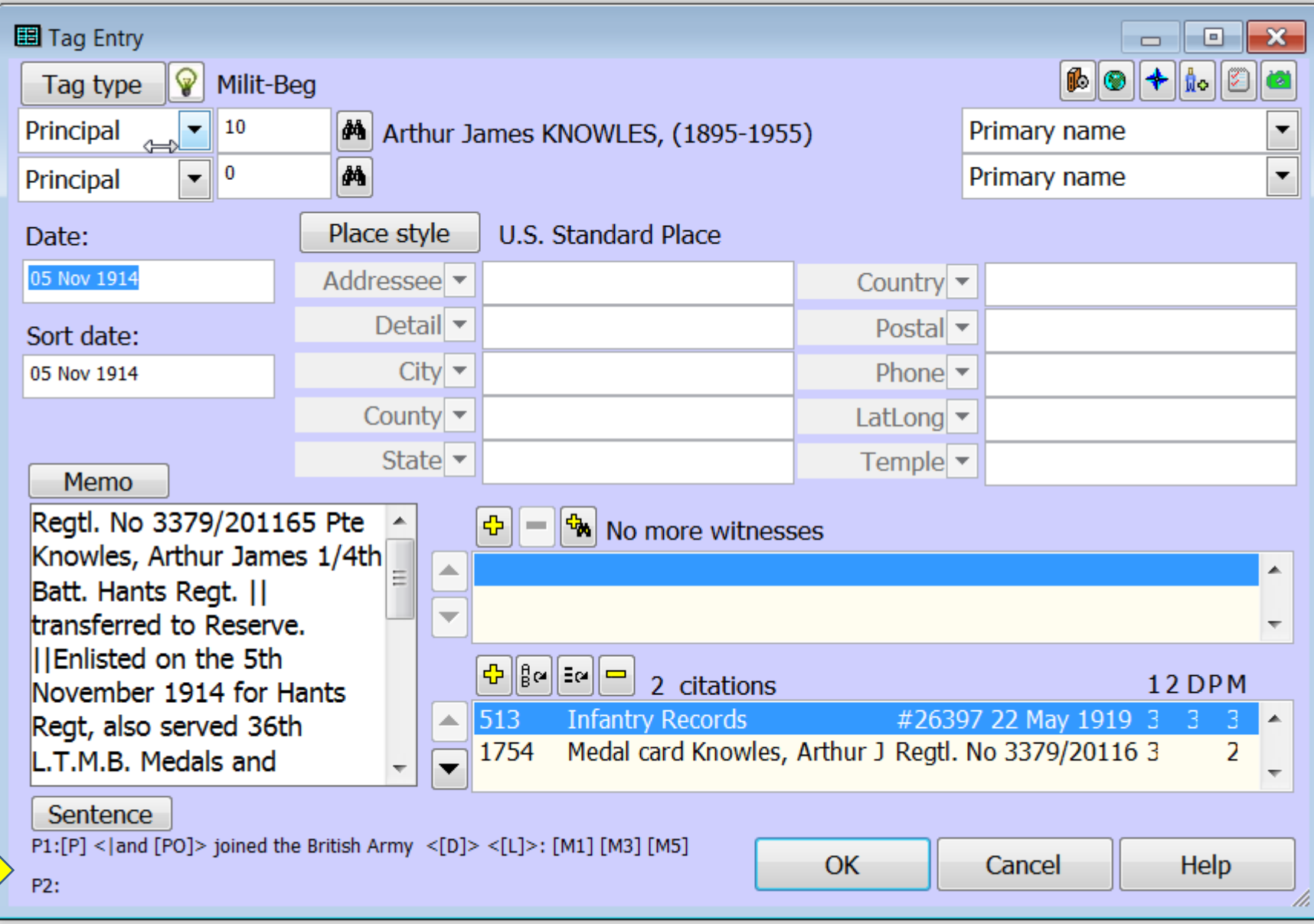

# **Combining Output Sentence**

- Generally, aTag in TMG creates one or more complete sentences of text in narrative reports.
- A special "Join to Previous Tag" code permits the output of two or more Tags to be combined into a single sentence of narrative output.
- The "Join" code, **[+]**, is placed at the very beginning of the Sentence of the second or following Tag. When this code is present, the following "rules" are used to create a combined output sentence:
	- The final punctuation for the first Tag is suppressed.
	- Automatic capitalization at the beginning of the second Tag is suppressed; only words capitalized by the user will appear with an initial capital letter.
	- Any spaces that immediately follow the [+] code will be retained.
- The code can be typed into the Sentence field, or added by selecting "Join to Previous Tag" from the right-click menu.

#### Example

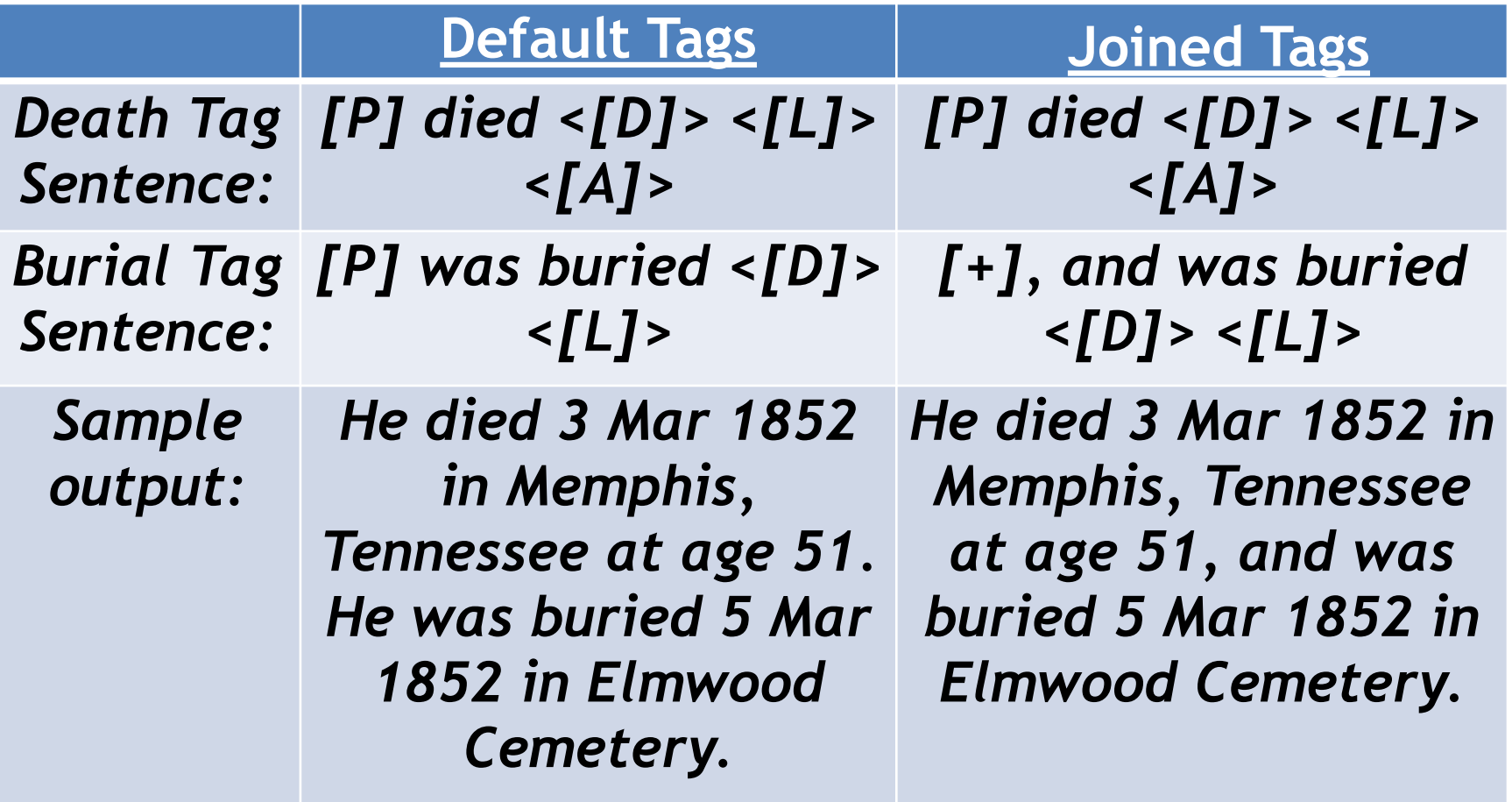

### *The Fine Print*

- Since the final punctuation of the first tag is suppressed, connecting punctuation, such as a comma or semicolon, i must be placed as the first character after the [+] code in the Sentence of the second tag.
- If no connecting punctuation is used, generally a space is desired between the two sentence fragments. To obtain such a space, place it immediately after the [+] code in the Sentence of the second tag.
- Many Sentences start with the variable [P], to produce the subject's name or the pronoun He or She. Generally that would not be appropriate in a combined output sentence, so some editing of the Sentence of the second tag is likely required.
- Unexpected results will occur if the intended first tag is not followed by intended second tag when the report is generated. This could happen if another tag is inadvertently assigned a Sort Date between the two tags. Or it can happen if the first tag is omitted from the report by settings on the Tags Tab of report Options, or the tags are reordered by use of the "BMDB in a separate paragraph" option in the Miscellaneous tab of Journal Options.

#### **Modifying Tag Sentence Structures**

• http://tmg.reigelridge.com/ Sentences.htm

### TMG Alternates Update

- FH 6.01: fixed the import crash problem if TMG file contained witness memos.
- FH 6.02: addresses a number of the most important issues with direct TMG Import:
	- Memos for events now imported.
	- Text in Note tags now imported.
	- Description and caption for exhibits are now imported.
	- Where the principal for a TMG tag has a role other than 'Principal', the default is that the principal is added as a witness to the event with the specified role.
	- The default policy is that the first sentence of a Memo is moved to the attribute value, and the entire memo is moved to the Note, unless the Note would as a result be an exact duplicate of the Value.

To download the latest version of the trial: [http://www.family-historian.co.uk/downloads/free-30-day](http://www.family-historian.co.uk/downloads/free-30-day-trial)trial

#### TMG Alternates Update Don Ferguson 23 Jan 2015

- Gedcom transfers drop significant data.
- Legacy:
	- direct read doesn't exist.
	- written in Microsoft VB6 with an Access 2000 database, unsupported by Microsoft in 2008/2009.
- RootsMagic added an attempt at direct import in Sept 2014, but does not work well.
- Family Historian v6.0.2 (5 Feb 2015):
	- fixes the worst of the dropped data problems and even some of my gripes as well.
	- source data still not imported correctly books templates have Author and Publication information data missing.

#### TMG Alternates Update Don Ferguson 23 Jan 2015

- I'm not a user of every TMG feature, but certainly make use of many of its unique capabilities, as well as using Second Site. Some people can easily leave TMG behind as they have restricted their use of TMG's advanced features. But I have never subscribed to the theory of only using those bits of TMG that are 'compatible' with other programs - why buy a Ferrari and never get it out of first gear?
- My conclusion: any attempt at conversion to another program at this point would be a big waste of time. Far better to continue using TMG (because I safely can) and hope that one of these programs catches up or someone writes something better in the next 10 years.

#### *Ottawa Branch OGS presents the 31st* **GENE-O-RAMA March 27-28, 2015**

Confederation Education Centre 1645 Woodroffe Avenue Ottawa, Ontario (Corner of Hunt Club & Woodroffe)

#### **Speakers**

**Janice Nickerson David G. Anderson Lesley Anderson Robin Etherington Jackie Ryan Patterson Shirley-Ann Pyefinch Carol Reid Glenn Wright** 

**Marketplace Hours** Friday 19:00 - 21:00 Saturday 08:30 - 15:30

**Details at http://ogsottawa.on.ca**/

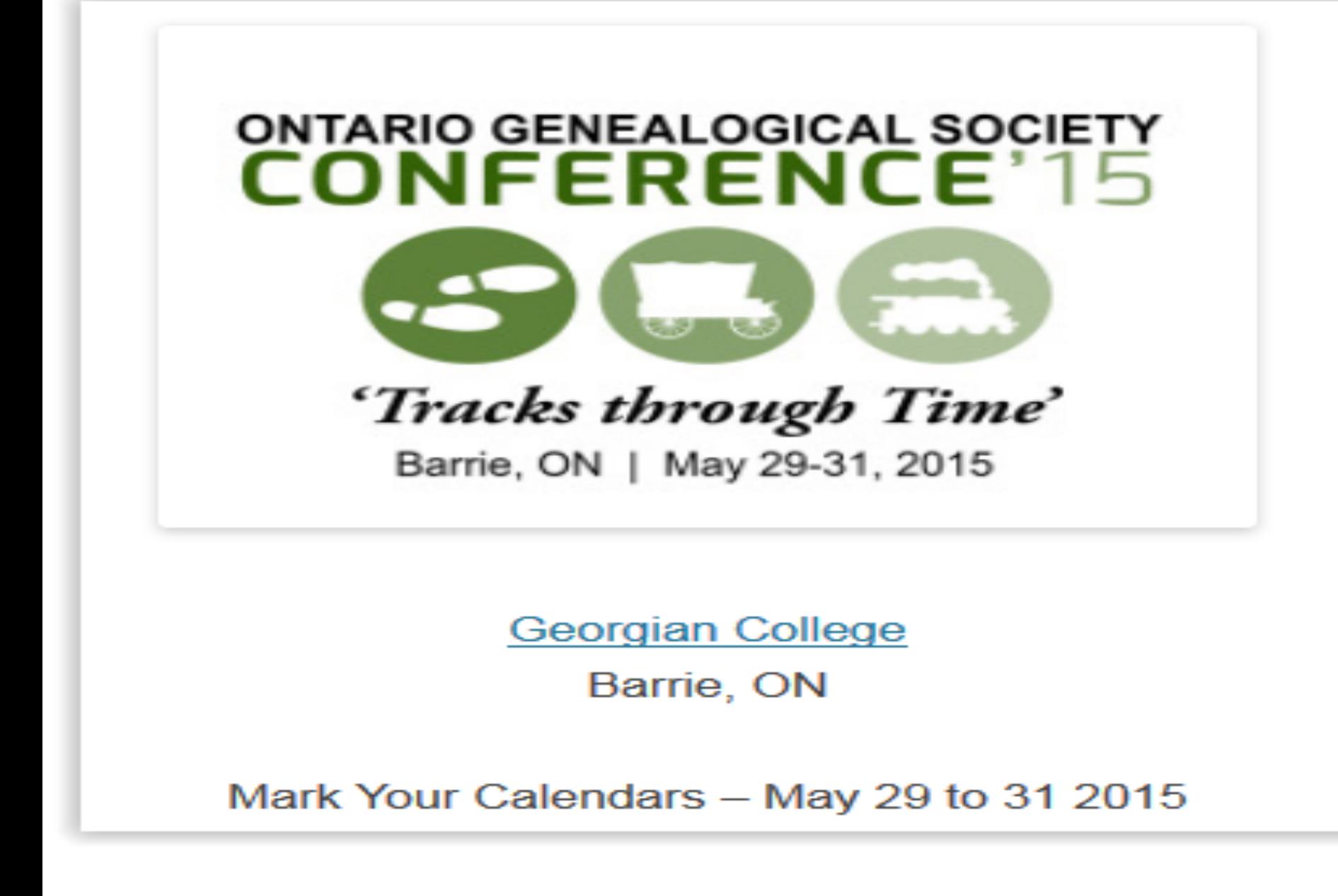

**Registration and Details at: http://www.ogs.on.ca/ conference/**